**Q. 保存ファイルをダブルクリックして開こうとすると、「このファイルを開く方法を 選んでください。」と表示され開けません。**

**A. 合わせ名人5のソフトを立ち上げ、TOP画面にある[保存ファイルを開く]をクリックし、 ファイルを選択してください。**

**注:保存ファイルから直接ソフトを立ち上げる事はできません。**

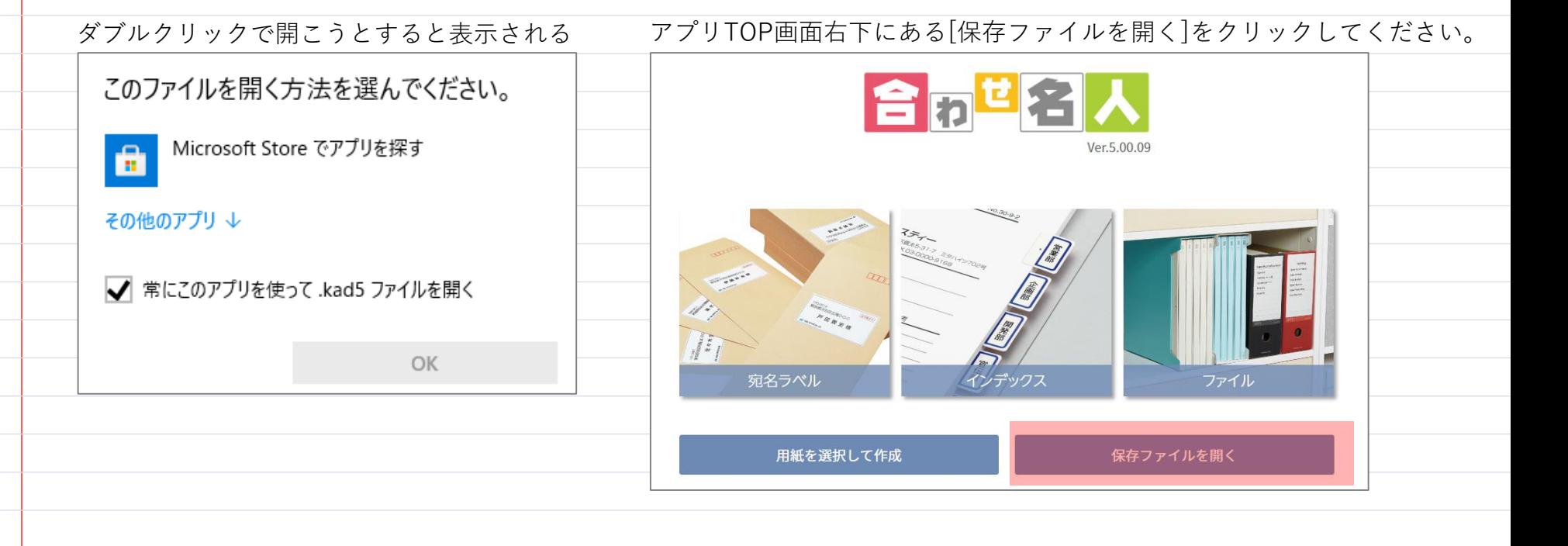

. . . . . . . . . . . . . . . . . . . . . . . . . . . . . . . . . . . . . . . . . . . . .